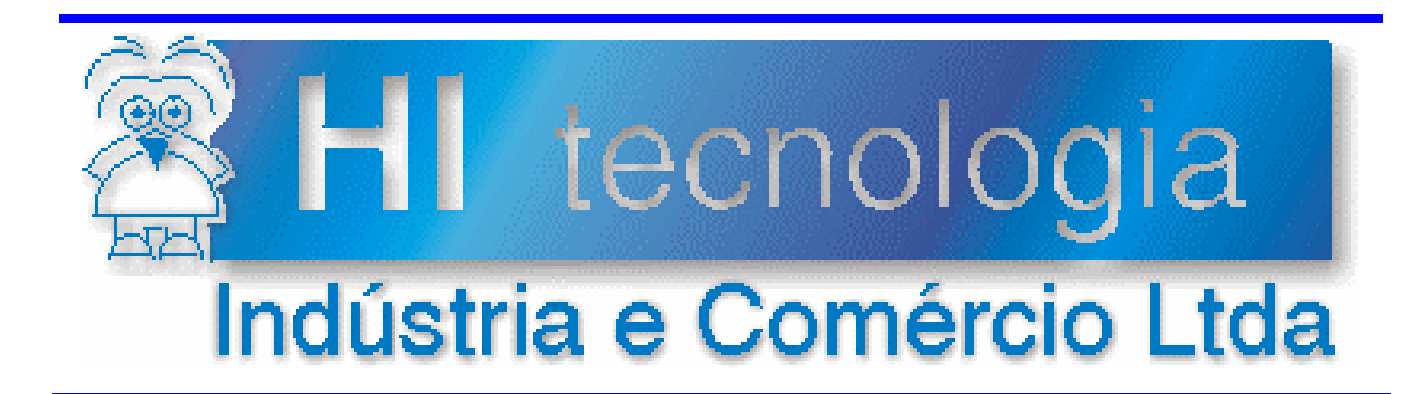

# Notas de Software

# Driver SCP-HI para Comunicação Serial em Linux

# HI Tecnologia

Documento de acesso público

PNS.00024 Versão 1.01 maio-2009

## Apresentação

Esta nota de software foi elaborada pela HI Tecnologia Indústria e Comércio Ltda. O departamento de suporte a clientes, está disponível, através do telefone (19) 2139-1700 ou do e-mail suporte@hitecnologia.com.br, para esclarecimentos sobre as informações contidas neste documento, ou para dirimir quaisquer dúvidas a respeito de nossos produtos. Favor mencionar as informações a seguir para que possamos identificar os dados relativos a este documento.

ID da Nota de Software: PNS.00024 Versão Documento: 1.01

#### HI Tecnologia Indústria e Comércio Ltda.

Endereço: Av. Dr. Armando de Sales Oliveira, 445.

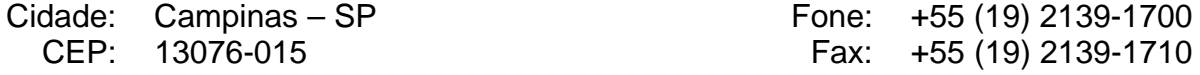

E-mail: hi@hitecnologia.com.br

Web site: www.hitecnologia.com.br

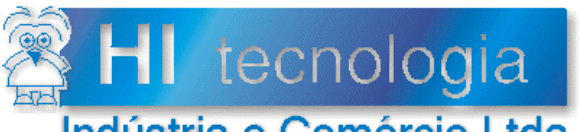

E

Erro! Fonte de referência não encontrada.

# Indústria e Comércio Ltda

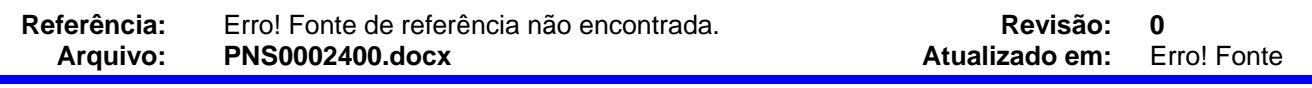

# Índice

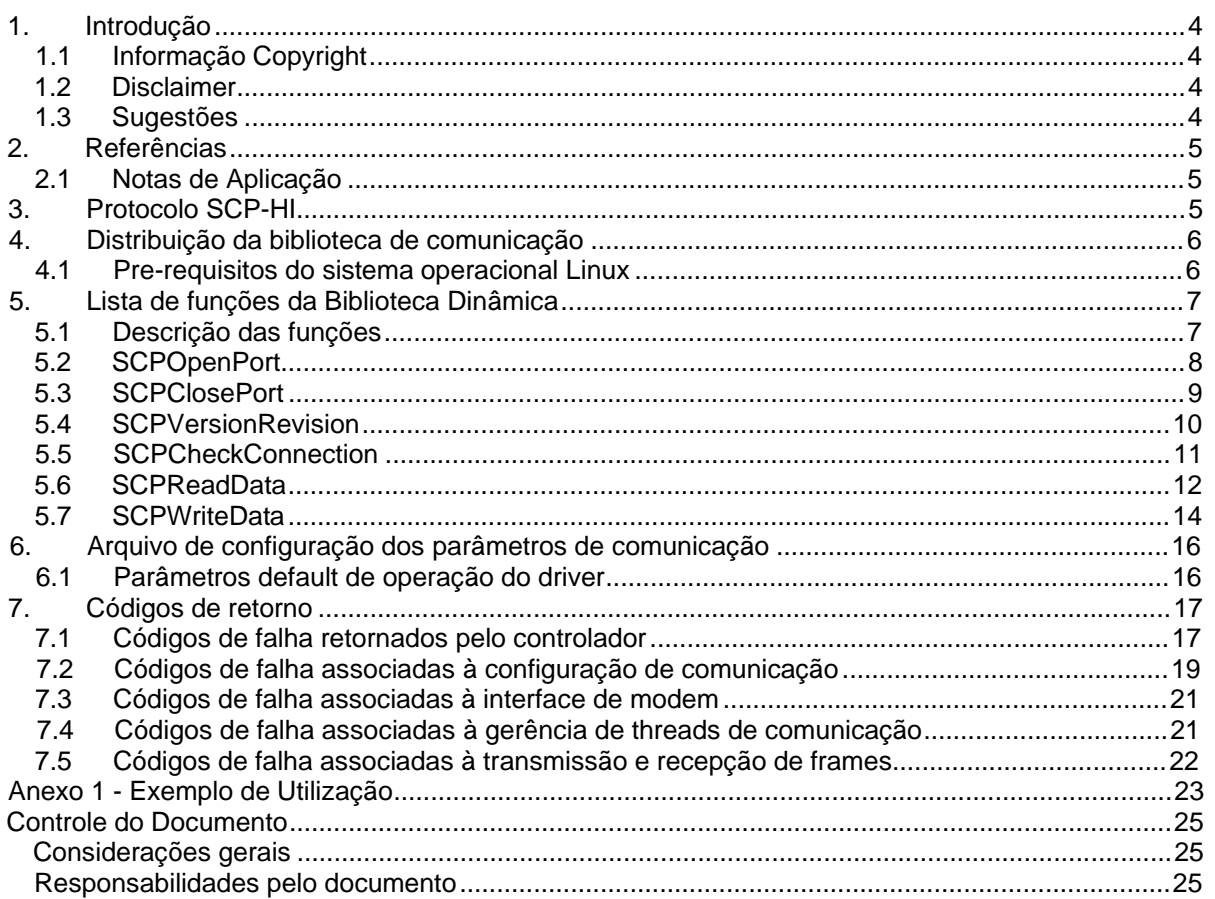

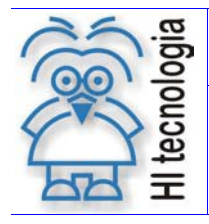

Revisão: 1 Atualizado em: 07/05/2009

#### 1. Introdução

Os controladores da HI Tecnologia possuem recursos para comunicação através de interfaces RS232-C, RS485 e Ethernet. Estes canais de comunicação são utilizados para programação, depuração e supervisão das informações contidas no programa de aplicação do controlador.

Utilizando um protocolo desenvolvido pela HI Tecnologia, denominado SCP-HI, é possível acessar a base de dados da aplicação nos controladores, permitindo programação e supervisão de parâmetros e dados do programa.

Para facilitar a utilização deste recurso de comunicação por desenvolvedores de software foi criada uma biblioteca dinâmica (.SO) para comunicação SERIAL para plataformas LINUX. Esta biblioteca implementa o protocolo SCP-HI provendo as funcionalidades básicas para acesso as variáveis dos controladores da HI Tecnologia.

Este documento apresenta as funções desta biblioteca dinâmica definindo funcionalidades, parâmetros, e sintaxe para sua correta utilização.

#### 1.1 Informação Copyright

Este documento é propriedade da HI Tecnologia © 2009, sendo distribuído de acordo com os termos apresentados a seguir. Este documento pode ser distribuído no seu todo, ou em partes, em qualquer meio físico ou eletrônico, desde que os direitos de copyright sejam mantidos em todas as cópias.

#### 1.2 Disclaimer

A utilização dos conceitos, exemplos e outros elementos deste documento é responsabilidade exclusiva do usuário.

#### 1.3 Sugestões

Sugestões são bem vindas. Por favor, envie seus comentários para suporte@hitecnologia.com.br

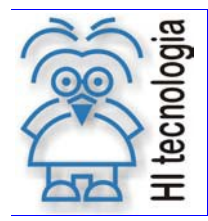

Revisão: 1 Atualizado em: 07/05/2009

#### 2. Referências

Seguem algumas referências para suporte na utilização dos produtos da HI Tecnologia associadas a protocolos de comunicação.

#### 2.1 Notas de Aplicação

- ENA.00008 Controladores HI com Protocolo MODBUS (\*1)
- ENA.00022 Configuração dos canais de comunicação dos Controladores HI (\*1)
- ENA.00030 Integrando controladores em rede Ethernet com protocolo UDP
- ENA.00043 Interface dos Controladores HI-GII com Dispositivos via Protocolo ASCII
- ENA00044 Protocolos de Comunicação nos Equipamentos G-II
- ENA.00045 Comunicação remota com controladores HI-GII
- (\*1) Estes documentos referem-se a recursos disponíveis nos equipamentos anteriores e não se aplicam integralmente aos equipamentos classificados com G-II.

Todos os documentos referenciados acima estão disponíveis para "download" em nosso site: www.hitecnologia.com.br

#### 3. Protocolo SCP-HI

A linha de controladores industriais da HI Tecnologia permite acesso a sua base de dados através de um protocolo de comunicação denominado SCP-HI. Este protocolo possui as seguintes especificações básicas:

- Protocolo do tipo mestre-escravo com acknowledge (order / replay);
- Permite comunicação ponto a ponto, em rede do tipo multidrop e em rede do tipo anel (denominado ponto a ponto estendido);
- Cada estação pode operar como mestre ou escravo na comunicação (não simultaneamente);
- Permite endereçamento de até 254 estações distintas;
- Utiliza comunicação assíncrona, podendo operar com taxas de 1200 a 38400 bauds (default = 9600 bauds) dependendo do modelo de controlador;

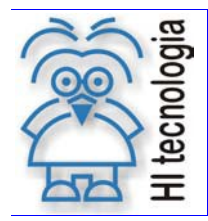

Tipo de Doc.: Notas de Software Referência: PNS.00024

Revisão: 1 Atualizado em: 07/05/2009

#### 4. Distribuição da biblioteca de comunicação

A biblioteca dinâmica de comunicação serial SCP-HI é distribuída com os seguintes arquivos:

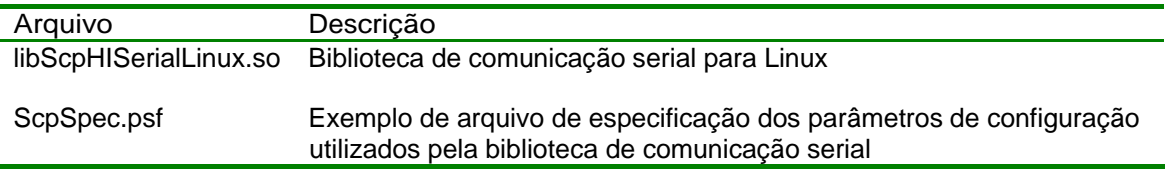

Tabela 1 – Arquivos da Biblioteca Dinâmica

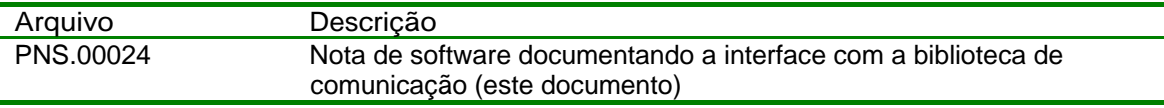

Tabela 2 – Arquivos de Documentação da Biblioteca Dinâmica

#### 4.1 Pré-requisitos do sistema operacional Linux

A versão mais recente da biblioteca libScpHISerialLinux.só foi compilada com o compilador g++ (GCC) versão 4.2.4. Recomendamos que aplicações clientes da biblioteca libScpHISerialLinux.só utilizem a mesma versão do compilador ou tomem precauções de compatibilidade.

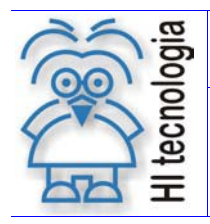

ċ

Tipo de Doc.: Notas de Software Referência: PNS.00024

Atualizado em:

Revisão: 1<br>zado em: 07/05/2009

## 5. Lista de funções da Biblioteca Dinâmica

A tabela a seguir apresenta a lista das funções disponíveis na Biblioteca Dinâmica para utilização pelo usuário.

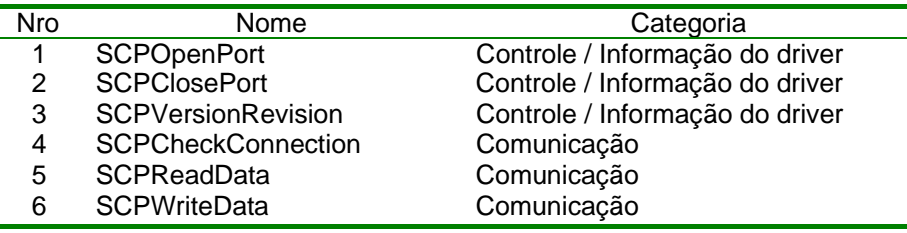

Tabela 3 – Lista de Funções da Biblioteca Dinâmica

#### 5.1 Descrição das funções

Este capítulo identifica e define a interface para utilização das funções disponíveis na Biblioteca Dinâmica. Cada função é documentada com os seguintes itens:

- Identificação do Nome da função
- Protótipo da função em C/C++
- Descrição da funcionalidade associada
- Especificação e descrição dos parâmetros de entrada (quando aplicável)
- Especificação e descrição dos parâmetros de saída (quando aplicável)
- Descrição do retorno da função (quando aplicável)
- Notas adicionais quando aplicável

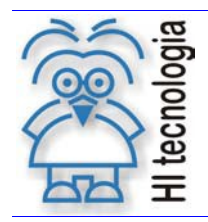

Revisão: 1 Atualizado em: 07/05/2009

#### 5.2 SCPOpenPort

Função 01 SCPOpenPort

Protótipo da função em C/C++

int SCPOpenPort ( char\* CfgFileName )

Descrição

Abre o canal de comunicação serial, alocando e configurando a porta serial especificada. Obtêm do arquivo "CfgFileName" os parâmetros de configuração necessários para programar a porta serial do computador. Após a execução desta função com sucesso o driver está apto para trocar frames com o controlador conectado.

Terminado o processo de comunicação, utilize a função SCPClosePort para liberar o canal de comunicação do computador.

Parâmetros de Entrada

CfgFi I eName Nome do arquivo de configuração da comunicação a ser utilizado pelo driver.

Parâmetros de Saída

Não se aplica

Código de Retorno

- $= 0$  (SUCCESS) = 0 (SUCCESS) Indica função executada com sucesso.<br>
<> 0 Indica condição do falha. Para maiores Indica condição de falha. Para maiores informações sobre os códigos de retorno consultar ENA.00090.
- Notas O arquivo CfgFileName é um arquivo tipo texto permitindo sua abertura com qualquer editor ASCII. Uma vez aberto o arquivo é possível alterar os parâmetros de comunicação de acordo com a aplicação que o driver se destina.

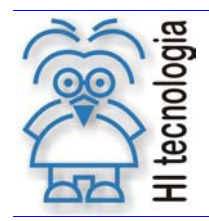

Tipo de Doc.: Notas de Software Referência: PNS.00024

Revisão: 1 Atualizado em: 07/05/2009

#### 5.3 SCPClosePort

Função 02 SCPCI OsePort

Protótipo da função em C/C++

int SCPClosePort ( void )

Descrição

Fecha a porta de comunicação utilizada pelo driver, disponibilizando este recurso novamente para o sistema operacional.

Parâmetros de Entrada

Não e aplica

Parâmetros de Saída

Não se aplica

Código de Retorno

.

 $= 0$  (SUCCESS)<br>  $\leq 0$ 

Indica função executada com sucesso. Indica condição de falha. Para maiores informações sobre os códigos de retorno consultar ENA.00090.

Notas Quando a biblioteca é liberada, esta fecha automaticamente o driver de comunicação caso este esteja aberto.

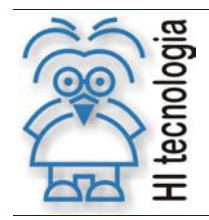

Tipo de Doc.: Notas de Software Referência: PNS.00024

Revisão: 1 Atualizado em: 07/05/2009

#### 5.4 SCPVersionRevision

Função 03 SCPVersionRevision

Protótipo da função em C/C++

int SCPVersionRevision ( int &Versao, int &Revisao )

Descrição

Obtêm do driver a versão e revisão corrente do mesmo. O formato geral da versão e revisão utilizados é:

V.R onde:

V = Número da versão R = Número da revisão

Exemplo: Quando retornados os valores Versão = 2 e Revisão = 0 a versão do driver será: 2.0

Parâmetros de Entrada

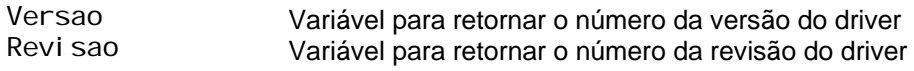

Parâmetros de Saída

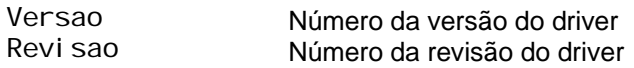

Código de Retorno

 $= 0$  (SUCCESS)<br>  $\iff 0$ Indica função executada com sucesso. Indica condição de falha. Para maiores informações sobre os códigos de retorno consultar ENA.00090.

Notas

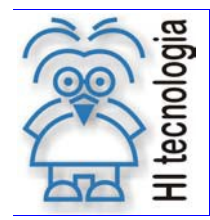

Tipo de Doc.: Notas de Software Referência: PNS.00024

Revisão: 1 Atualizado em: 07/05/2009

#### 5.5 SCPCheckConnection

Função 04 SCPCheckConnection

Protótipo da função em C/C++

int SCPCheckConnetion ( int CtrlNumber)

Descrição

Envia um frame de conexão para o controlador conectado a porta serial aberta pelo driver. Esta função permite detectar a presença de controlador e avaliar se o link de comunicação esta operacional. Neste comando não existe troca efetiva de dados com o controlador.

Parâmetros de Entrada

Ctrl Number Número de identificação do controlador a ser conectado. Este número pode estar entre 1 e 255 e deve compatível com o numero previamente programado no controlador. O valor default deste parâmetro para os controladores HI é igual a 1. O valor 255 é definido como endereço global.

Parâmetros de Saída

Não se aplica

Código de Retorno

- $= 0$  (SUCCESS) = 0 (SUCCESS) Indica função executada com sucesso.<br>
<> 0 Indica condição do falha. Para maiores Indica condição de falha. Para maiores informações sobre os códigos de retorno consultar ENA.00090.
- Notas Caso o link de conexão com o controlador não esteja operacional, este processo de conexão aguarda um tempo de timeout específico para o controle desta função.

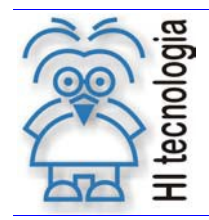

Tipo de Doc.: Notas de Software Referência: PNS.00024

Revisão: 1 Atualizado em: 07/05/2009

#### 5.6 SCPReadData

Função 05 SCPReadData

Protótipo da função em C/C++

int SCPReadData ( int CtrlNumber, int TypeVar, int VarIni, int VarQuant, void\* DataBuf )

Descrição

Solicita ao controlador os valores das variáveis especificadas na função. O usuário deve especificar o tipo de variável (R, M ou D), identificar o número da variável inicial e a quantidade de variáveis a serem obtidas a partir desta. Os valores das variáveis solicitadas são transferidos para o buffer de dados fornecido.

É de responsabilidade do usuário prover o buffer de recepção com o espaço necessário para receber todos os dados solicitados. Cada tipo de dado requer um espaço distinto no buffer de recepção conforme descrito na tabela a seguir:

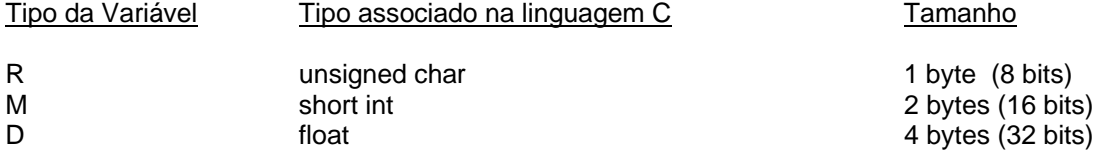

O tamanho máximo de um frame de dados no protocolo SCP-HI é de 249 bytes. Isto define a quantidade máxima de variáveis de cada tipo que pode ser obtida do controlador em um único comando. Quando a quantidade de variáveis requisitadas ultrapassar este limite, a função divide o buffer de recepção, solicitando tantos frames de comunicação quanto forem necessários para obter todos os dados solicitados.

Parâmetros de Entrada

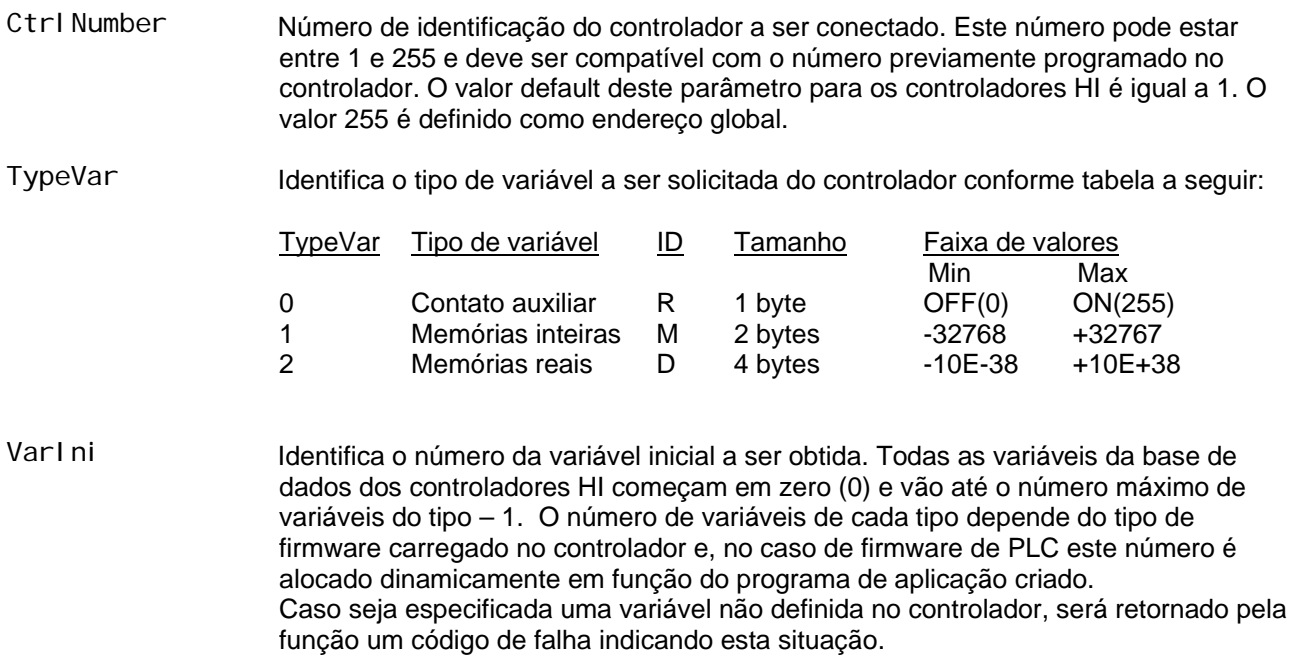

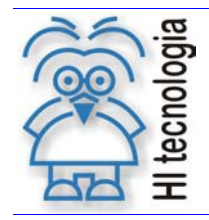

Revisão: 1 Atualizado em: 07/05/2009

VarQuant Especifica o número de variáveis a serem obtidas a partir de VarIni. Sendo assim, se VarQuant é igual a 1, apenas VarIni é lida do controlador. Se VarQuant é igual a 2 serão lidas do controlador o conteúdo de VarIni e VarIni+1, e assim sucessivamente. Caso a quantidade especificada ultrapasse o número de variáveis definidas no controlador, será retornado pela função um código de falha indicando esta situação.

#### Parâmetros de Saída

DataBuf Buffer do usuário onde serão salvos os valores obtidos pelo driver de comunicação. É de responsabilidade de o usuário prover o buffer com o espaço necessário para receber todos os dados solicitados. Não é realizado nenhum teste de consistência do tamanho do buffer. O tamanho mínimo do buffer deverá ser:

Tamanho mínimo do buffer de dados = VarQuant \* Tamanho de VarType

Código de Retorno

 $= 0$  (SUCCESS)<br><> 0 Indica função executada com sucesso. Indica condição de falha. Para maiores informações sobre os códigos de retorno consultar ENA.00090.

Notas

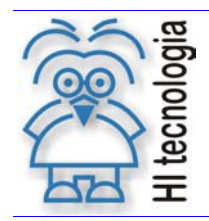

Revisão: 1 Atualizado em: 07/05/2009

#### 5.7 SCPWriteData

Função 06 SCPWriteData

Protótipo da função em C/C++

int SCPWriteData ( int CtrlNumber, int TypeVar, int VarIni, int VarQuant, void\* DataBuf )

Descrição

Transfere para o controlador o conteúdo do buffer de variáveis especificadas na função. O usuário deve especificar o tipo de variável (R, M ou D), identificar o número da variável inicial e a quantidade de variáveis a serem transferidas a partir desta.

Cada tipo de variável requer um espaço distinto no buffer de transmissão conforme descrito na tabela a seguir:

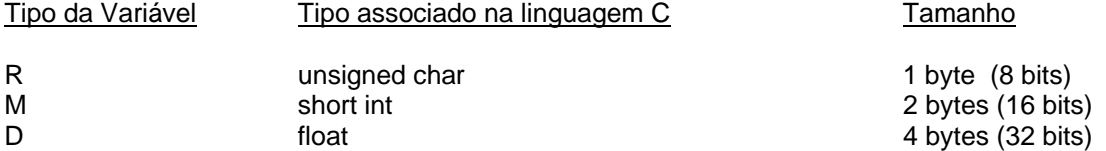

O tamanho máximo de um frame de dados no protocolo SCP-HI é de 249 bytes. Isto define a quantidade máxima de variáveis de cada tipo que pode ser transferida para o controlador em um único comando. Quando a quantidade de variáveis a ser enviada ultrapassar este limite, a função divide o buffer de transmissão, enviando tantos frames de comunicação quanto forem necessários para transferir todos os dados especificados.

#### Parâmetros de Entrada

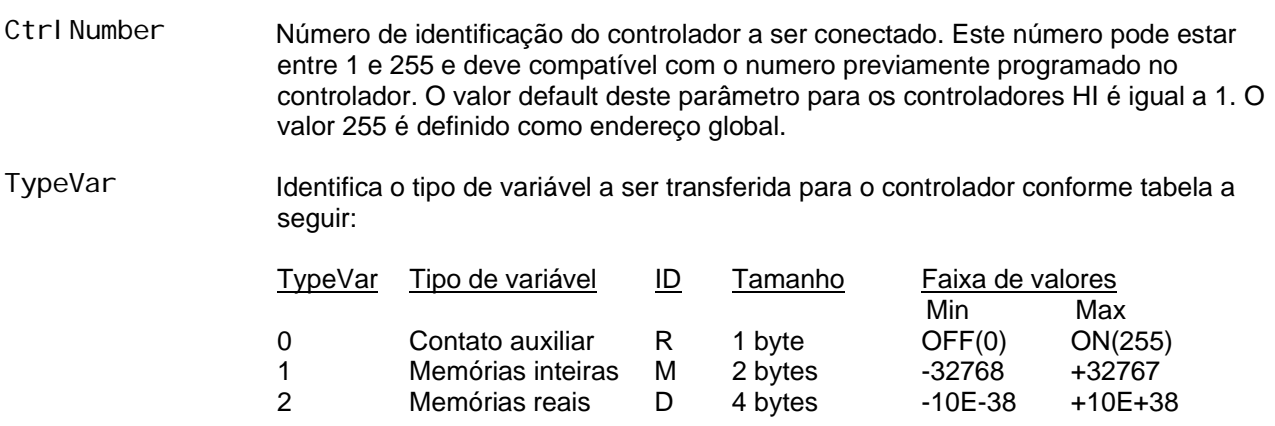

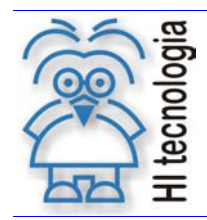

Tipo de Doc.: Notas de Software Referência: PNS.00024

consultar ENA.00090.

Revisão: 1<br>zado em: 07/05/2009 Atualizado em:

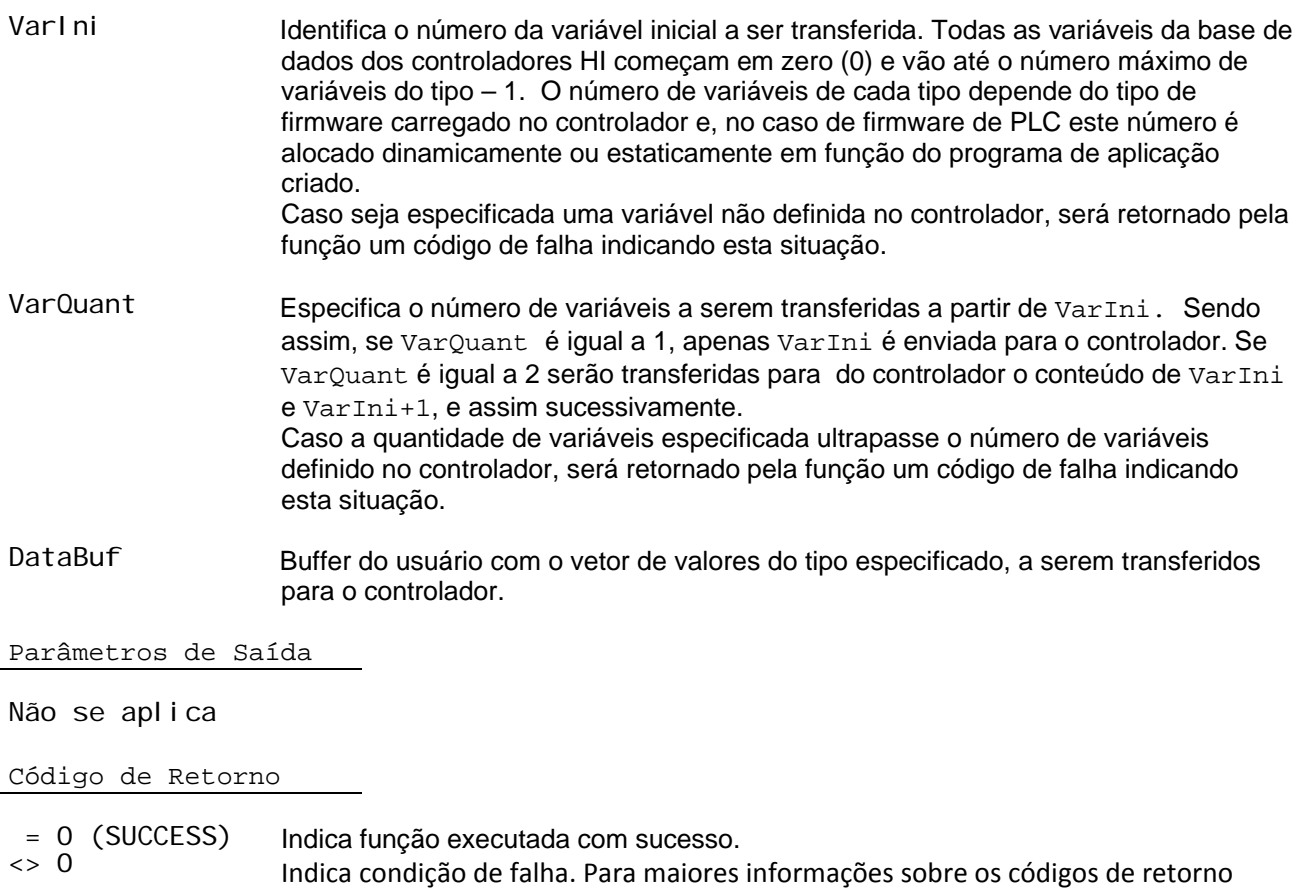

Notas

logia ਠ ă

Driver SCP-HI para Comunicação Serial em Linux

Tipo de Doc.: Notas de Software Referência: PNS.00024

Revisão: 1 Atualizado em: 07/05/2009

#### 6. Arquivo de configuração dos parâmetros de comunicação

Os principais parâmetros de configuração do driver de comunicação SCP-HI estão especificados em um arquivo de configuração denominado ScpSpec.psf. Este arquivo é do tipo texto podendo ser aberto por qualquer editor ASCII.

Não utilize editores formatados para abrir este arquivo (ex. Word), pois os mesmos podem inserir caracteres de controle no arquivo ao salvá-lo que poderão causar falhas na interpretação dos dados pelo driver. No arquivo existe uma lista de parâmetros com a identificação de cada um.

#### 6.1 Parâmetros default de operação do driver

```
#-------------------------------------------------------------------# 
# Configuracao da Porta Serial de Comunicacao do Computador # 
#-------------------------------------------------------------------#
[PC_PORT_SESSION] 
# Porta de comunicacao COM -> 1..8 
pcpsPort=1 
# Baud rate-> 300, 1200, 2400, 4800, 9600, 19200, 38400, 57600, 115200 
pcpsBaud=9600 
# Paridade-> 0: Nenhuma, 1: Impar, 2: Par, 3:Marca, 4:Espaço 
pcpsParity=0 
# Stop Bits-> 1: 1 Stop Bit, 2: 2 Stop Bits 
pcpsStopBits=1 
# Data Bits-> 5: 5 Bits, 6: 6 Bits, 7: 7 Bits, 8: 8 Bits 
pcpsDataBits=8 
# RS485 Control-> 0: Desativado, 1: Ativado 
pcpsRS485Suport=0 
# Suporte para comunicacao via Data-rádio-> 0: Desativado, 1: Ativado 
pcpsDataRadioSuport=0 
# Bytes adicionais no final do frame p/ temporização 
pcpsExtraBytes=1 
# Tempo adicional de manutenção da portadora na transmissão 
pcpsRTSExtTime=0 
# Tempo de espera para retirada da portadora do radio remoto 
pcpsCarrierOffTime=50 
# Nro de frames consecutivos com falha para reset de driver 
pcpsFailFramesToReset=50
```
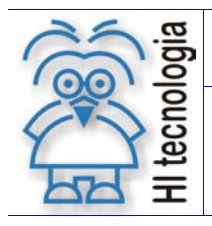

Tipo de Doc.: Notas de Software Referência: PNS.00024

Revisão: 1 Atualizado em: 07/05/2009

#### 7. Códigos de retorno

Os códigos de retorno possíveis de serem obtidos pelo protocolo de comunicação: Códigos de Retorno do Controlador e Códigos de Retorno de Aplicativos estão disponíveis para consulta na ENA.00090

ENA.00090 Lista de Códigos de Retorno de Funções.

Obs.: Este documento encontra‐se disponível para *download* em nosso *site*:

www.hitecnologia.com.br

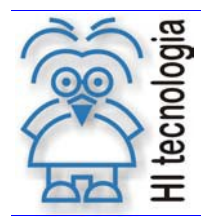

Revisão: 1 Atualizado em: 07/05/2009

### Anexo 1 - Exemplo de Utilização

No diretório de distribuição da biblioteca existe o subdiretório example, contendo 2 exemplos básicos de utilização da biblioteca de ligação dinâmica. Neste diretório há os seguintes arquivos:

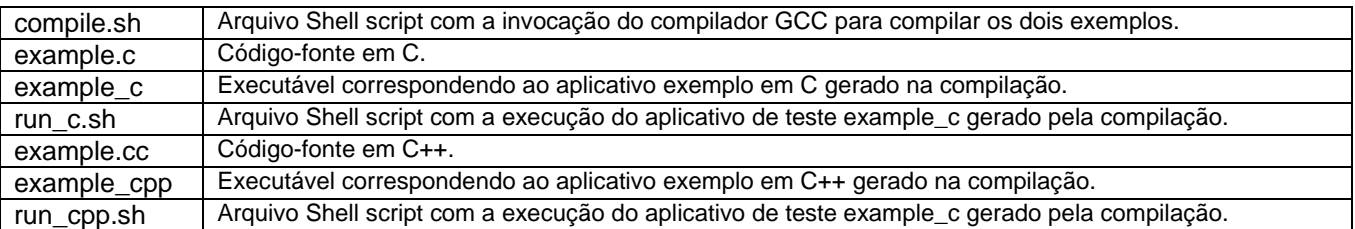

Para testar o aplicativo exemplo:

- 1. Copie a biblioteca libScpHISerialLinux.so e o arquivo de configuração ScpSpec.psf para o diretório onde estão os exemplos.
- 2. Faça a compilação dos fontes pelo comando: ./compile.sh
- 3. Os arquivos example\_c e example\_cpp dever ser gerados como resultado do item 2
- 4. Para executar o programa em C, use o comando: ./run\_c.sh
- 5. Para executar o programa em C++, use o comando: ./run\_cpp.sh

Estes exemplos fazem a carga dinâmica da biblioteca, importam duas funções, abrem o arquivo de configuração e imprime o número versão da biblioteca. A seguir incluímos os códigos do fluxo de compilação do arquivo C.

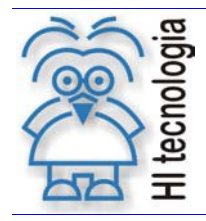

Tipo de Doc.: Notas de Software Referência: PNS.00024

Revisão: 1 Atualizado em: 07/05/2009

#### compile.sh

g++ -o ./example\_cpp example.cc -I/usr/include -L. -lScpHISerialLinux -ldl

gcc -o ./example\_c example.c -I/usr/include -L. -lScpHISerialLinux -ldl

run\_c.sh

LD\_LIBRARY\_PATH=. ./example\_c

#### example.c

```
#include <stdio.h> 
#include <dlfcn.h> 
int main(void) { 
 const char *dlsym_error = dlerror(); 
 int ret; 
 printf("C dlopen demo\n\n"); 
 void* handle = dlopen("./libScpHISerialLinux.so", RTLD_LAZY);
 if (!handle) { 
 printf("Cannot open library"); 
  return 1;
 } 
 dlerror(); 
 typedef int (*SCPOpenPort_t)(char*); 
 SCPOpenPort_t ScpOpenPort = (SCPOpenPort_t) dlsym(handle, "SCPOpenPort"); 
 if (dlsym_error) { 
  printf("Cannot load symbol 'SCPOpenPort': %s", dlsym_error);
  dlclose(handle);
 return 1;
 } 
 ret = SCPOpenPort("ScpSpec.psf"); 
 printf("Result %d\n", ret); 
 dlerror(); 
 typedef int (*SCPVersionRevision_t)(int*, int*); 
 SCPVersionRevision_t SCPVersionRevision = (SCPVersionRevision_t) dlsym(handle, "SCPVersionRevision"); 
 if (dlsym_error) { 
  printf("Cannot load symbol 'SCPVersionRevision': %s", dlsym_error); 
  dlclose(handle);
 return 1;
} 
 int version, revision; 
 ret = SCPVersionRevision(&version ,&revision); 
 printf("RetCode %d. Version %d. Revision %d.<sup>\n"</sup>, ret, version, revision);
 dlclose(handle); 
}
```
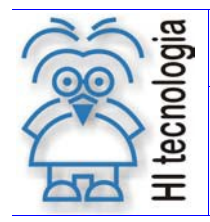

Revisão: 1 Atualizado em: 07/05/2009

### Controle do Documento

#### Considerações gerais

- 1. Este documento é dinâmico, estando sujeito a revisões, comentários e sugestões. Toda e qualquer sugestão para seu aprimoramento deve ser encaminhada ao departamento de suporte ao cliente da HI Tecnologia, especificado na "Apresentação" deste documento.
- 2. Os direitos autorais deste documento são de propriedade da HI Tecnologia.

#### Responsabilidades pelo documento

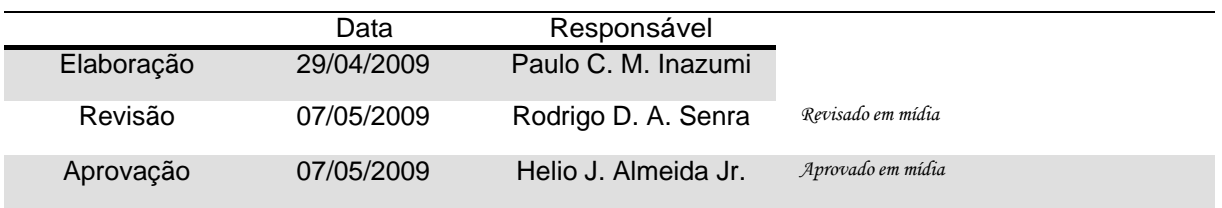

#### Histórico de Revisões

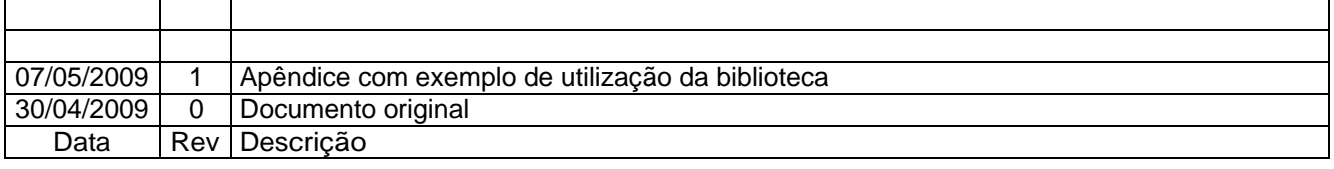